## Section cuts drawn within the graphical user interface

| Test Problem |                                                                                    |
|--------------|------------------------------------------------------------------------------------|
| Name:        | Section cuts drawn within the graphical user interface                             |
| Description: | Draw section cuts within the graphical user interface using either 2D or 3D views. |
| Program:     | SAP2000                                                                            |
| Version:     | 14.1.0                                                                             |
| Model ID:    | na                                                                                 |
|              |                                                                                    |
|              |                                                                                    |

## On this page:

- Section cut in 2D View
- Attachments

The process for drawing section cuts within the graphical user interface is demonstrated using a cantilevered frame system (Figure 1) which has 1m segments extending along the positive global Z axis, then Y. A point load of Fx = 1kN, Fy = 10kN, and Fz = 100kN is applied to the free end. After analysis is run, section cuts are drawn to obtain section-cut forces.

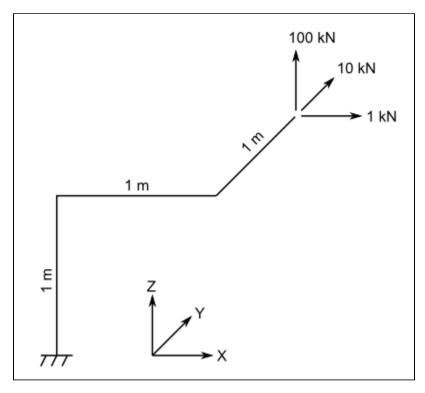

Figure 1 - Geometry and Loading of the Test Model

## Section cut in 2D View

For section cuts drawn in a 2D View, the software automatically projects a quadrilateral cutting plane into the depth of the display. This depth is specified through Options > Dimensions and Tolerances > 2D View Cutting Planes +/-. Relevant parameters are shown in Figures 2 and 3:

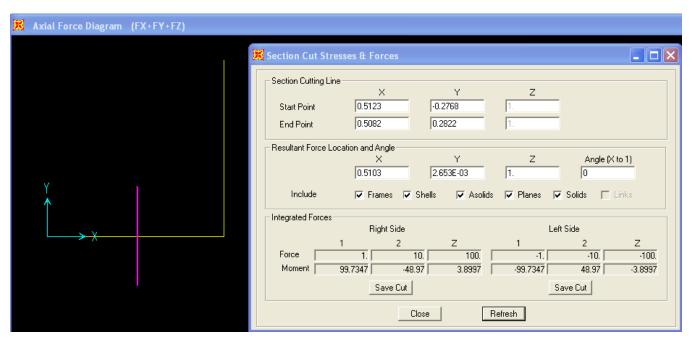

Figure 2 - Section cut in 2D View

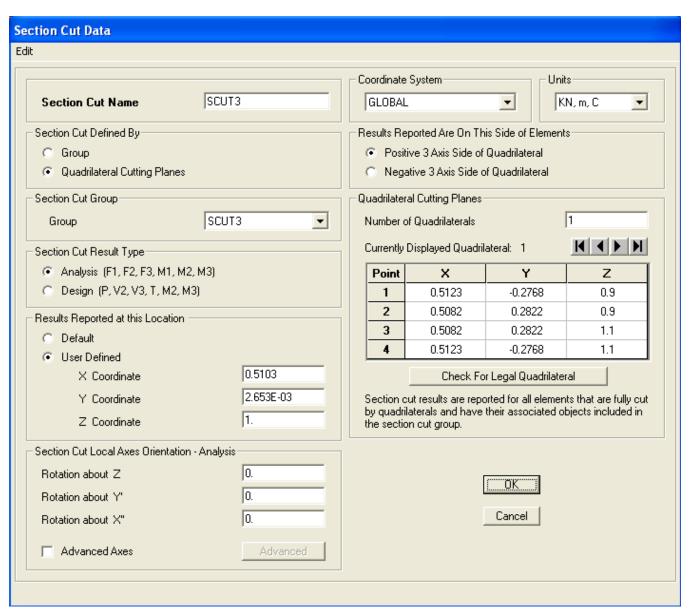

Figure 3 - Section-cut data

## **Attachments**

- SAP2000 V14.1.0 model (zipped .SDB file)
- · Section cuts defined by groups and cutting planes (.PDF)